## **Google Chrome (Navegador)**

Desactivar traducción en automática para un sitio web.

Descripción del problema: *en la Carga de Obras Sociales (planilla web del Colegio) se muestran nombres de O.S./Prepagas erróneos o no se muestran.*

## Pasos a seguir:

- Ingresar a la utilidad de **Carga de Obras Sociales**,

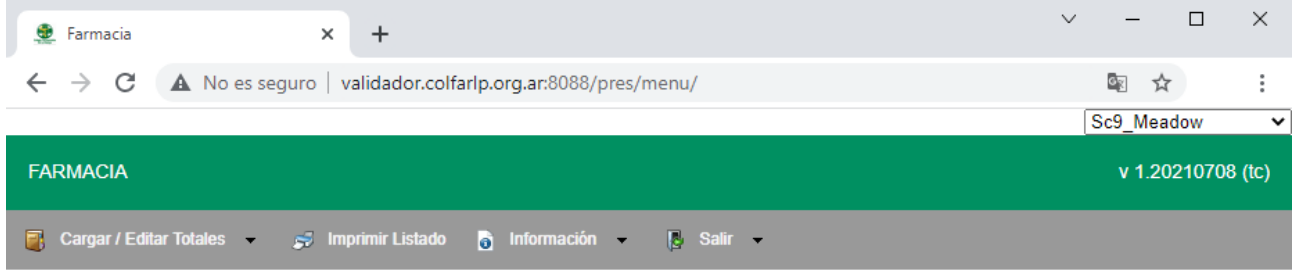

- clic en la opción **Traducir esta página** *(sig. imagen)*,

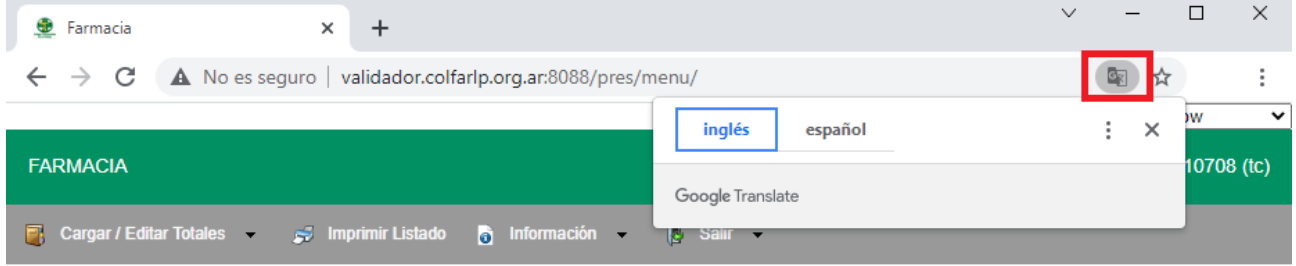

## - clic en **Opciones del Traductor** *(sig. imagen)*,

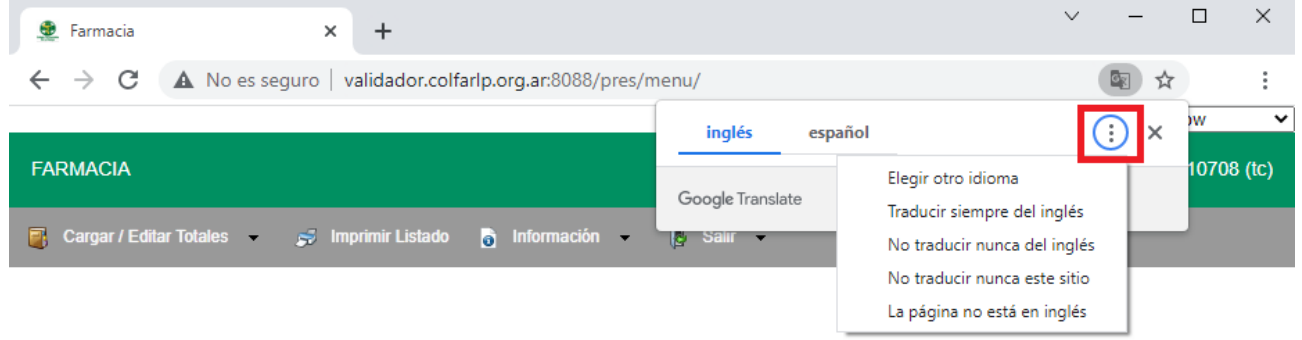

## - clic en **No traducir nunca este sitio** *(sig. imagen)*,

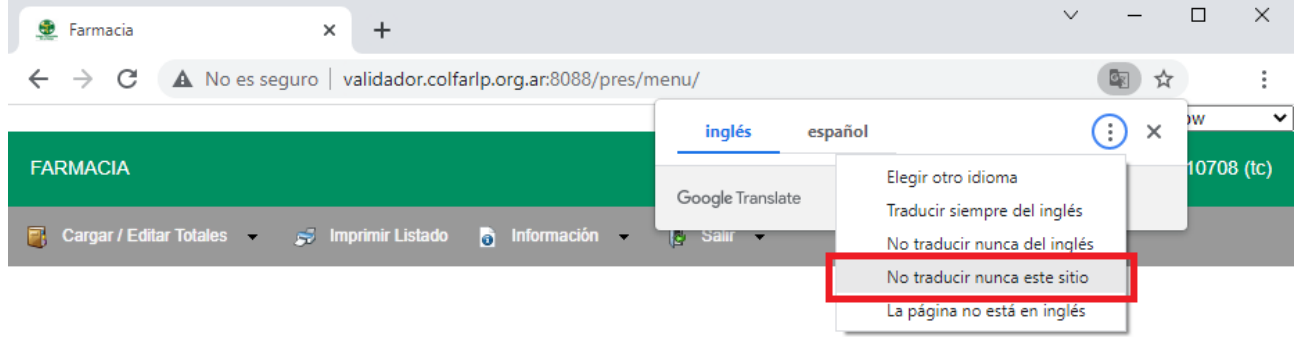

- cerrar el navegador (Google Chrome) y volver a abrirlo.-